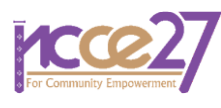

# **เว็บแมพเซอร์วิสสำหรับให้บริการข้อมูลระบบสาธารณูปโภค มหาวิทยาลัยเทคโนโลยีราชมงคลศรีวิชัย**

**Web Map Service for Public Utilities Information System of Ralamangala University of Technology Srivijaya**

**รจณา คูณพูล1,\* พรนรายณ์ บุญราศรี<sup>2</sup> พงศ์ศักดิ์ ศุขมณี<sup>3</sup> และ กนกวรรณ เกลี้ยงสง<sup>4</sup>**

*<sup>1</sup>,2,3,4 สาขาวิชาวิศวกรรมโยธา คณะวิศวกรรมศาสตร์ มหาวิทยาลัยเทคโนโลยีราชมงคลศรีวิชัย \*Corresponding author; E-mail address: rodjana.k@rmutsv.ac.th*

#### **บทคัดย่อ**

งานวิจัยนี้มีวัตถุประสงค์ เพื่อรวบรวมข้อมูลและจัดทำฐานข้อมูลระบบ สาธารณูปโภคด้วยระบบสารสนเทศภูมิศาสตร์ เพื่อจัดทำเว็บแมพเซอร์วิส (WMS) สำหรับให้บริการข้อมูลระบบสาธารณูปโภค และเพื่อวิเคราะห์ ความพึงพอใจของผู้ใช้บริการเว็บแมพเซอร์วิส โดยใช้โปรแกรม QGIS ใน การจัดทำฐานข้อมูล และสร้างเว็บแมพเซอร์วิสด้วยโปรแกรม Geoserver เผยแพร่ข้อมูลสู่อินเทอร์เน็ต เป็นแผนที่ฐานร่วมกับข้อมูลเชิงพื้นที่และ ข้อมูลเชิงคุณลักษณะ เพื่อให้บริการในรูปแบบแผนที่ออนไลน์ พร้อมจัดทำ ระบบการแจ้งซ่อมบำรุงระบบสาธารณูปโภค ผ่านทางแอปพลิเคชัน Line เพื่อเพิ่มความสะดวกและความรวดเร็วในการแจ้งซ่อม ผลการวิเคราะห์ ความพึงพอใจของผู้ใช้บริการ WMS มีผู้ตอบแบบประเมินรวมทั้งสิ้น 468 คน มีประเด็นวัดความพึงพอใจทั้งหมด 20 ข้อ พบว่าผู้ตอบแบบประเมิน ส่วนใหญ่มีความพึงพอใจอยู่ในระดับดีมาก คิดเป็นร้อยละ 63.45 นอกจากนี้กองกลาง สำนักงานอธิการบดี มทร.ศรีวิชัย สามารถนำ WMS ไปใช้งานได้จริง ช่วยประหยัดงบประมาณองค์กร รวมทั้งง่ายต่อการจัดการ และบำรุงรักษา สามารถค้นหาและระบุตำแหน่งที่ตั้งระบบสาธารณูปโภคได้ อย่างถูกต้องแม่นยำ ช่วยอำนวยความสะดวกในการเดินทางไปซ่อมแซม ระบบสาธารณูปโภคที่เกิดการชำรุดหรือได้รับความเสียหายได้อย่างรวดเร็ว

คำสำคัญ: เว็บแมพเซอร์วิส, ระบบสาธารณูปโภค, มหาวิทยาลัยเทคโนโลยี ราชมงคลศรีวิชัย

#### **Abstract**

This study aimed to (1) collect data and develop utilities system database by using GIS, (2) create web map service (WMS) for providing utilities system information and, (3) analyze user satisfaction in using web map service. The QGIS was used for database development, Geoserver application was used for web map creation and Google My Maps was used as the basic maps with spatial data and attribute database in data dissemination on the internet. Moreover, the utilities maintenance system was created by getting notification from Line Notify, Line application in order to request a repair conveniently and quickly. The satisfaction analysis of WMS users with the population of 468 respondents in 20 satisfaction issues, the results showed that the respondents were satisfied at an excellent level (63.45%). Besides, the Central Affairs Division, Office of the President can apply WMS in practical use. The benefits of this WMS were to save the organization budget, easy for management and maintenance by searching and specifying the location of utilities system accurately. This service also facilitated in repairing the broken utilities rapidly.

Keywords**:** Web Map Service (WMS), Utilities system, Rajamangala University of Technology Srivijaya (RMUTSV)

#### **1. บทนำ**

ปัจจุบันได้มีการนำระบบสารสนเทศภูมิศาสตร์ หรือ GIS มาใช้ใน หน่วยงานราชการ รัฐวิสาหกิจ และองค์กรท้องถิ่นอย่างแพร่หลาย เพื่อมา จัดการข้อมูลเชิงพื้นที่ของระบบสาธารณูปโภคให้เป็นระบบ [1] โดยการนำ โปรแกรม Quantum GIS หรือ QGIS ซึ่งมีประสิทธิภาพในการนำมาใช้ จัดการข้อมูลภูมิศาสตร์ อีกทั้งอยู่ในกลุ่มซอฟต์แวร์รหัสเปิด (Free and Open Source Software, FOSS) และใช้งานง่าย [2] รวมถึงปัจจุบัน อินเทอร์เน็ตได้พัฒนาและมีบทบาทสำคัญอย่างมากในการใช้ชีวิตประจำวัน ในสังคม เนื่องจากการบริการค้นหาข้อมูลบนอินเทอร์เน็ตหรือข้อมูล ออนไลน์ ทำให้บุคคลในสังคมรับข้อมูลต่าง ๆ ได้ง่ายและรวดเร็ว

เว็บแมพเซอร์วิส เป็นระบบสารสนเทศภูมิศาสตร์ผ่านอินเทอร์เน็ต ซึ่ง ระบบและการให้บริการในการนำเข้า จัดเก็บ จัดการ สืบค้น วิเคราะห์ และ แสดงผลข้อมูลภูมิศาสตร์ผ่านระบบอินเทอร์เน็ต โดยประโยชน์ของเว็บแมพ เซอร์วิส คือสามารถสืบค้นข้อมูลได้อย่างรวดเร็ว และเป็นการนำลิงก์ที่

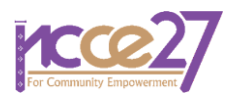

เว็บไซต์หรือหน่วยงานนั้น ๆ ได้เผยแพร่ข้อมูลภูมิศาสตร์ เพื่อนำไป ประยุกต์ใช้ในงานด้านระบบสารสนเทศภูมิศาสตร์ (GIS) และสามารถ เผยแพร่เป็นแผนที่ออนไลน์ เพื่อให้เข้าถึงข้อมูลได้ง่ายนั่นเอง

ปัจจุบันทางมหาวิทยาลัยฯ มีเป้าหมายในการพัฒนาฐานข้อมูลระบบ สาธารณูปโภคให้เป็นระบบมากขึ้น ซึ่งทำให้เพิ่มประสิทธิภาพต่อการแจ้ง ซ่อมบำรุงระบบสาธารณูปโภคของนักศึกษา อาจารย์และบุคลากร รวมถึง เจ้าหน้าที่ในมหาวิทยาลัยฯ ด้วยเหตุผลนี้ คณะผู้จัดทำโครงงานจึงได้จัดทำ ฐานข้อมูลและจัดระเบียบข้อมูลระบบสาธารณูปโภค และสร้างเว็บแมพ เซอร์วิสสำหรับให้บริการข้อมูลระบบสาธารณูปโภค มทร.ศรีวิชัยขึ้น และให้ มีการรับการแจ้งเตือนการซ่อมบำรุงระบบสาธารณูปโภคจาก Line Notify เพื่อให้ช่างได้รับข่าวสารอย่างถูกต้องรวดเร็ว และสามารถซ่อมบำรุงระบบ สาธารณูปโภคในมหาวิทยาลัยฯ ได้อย่างทันท่วงทีและตรงตำแหน่ง

*1.1 วัตถุประสงค์ของงานวิจัย*

1.1.1 เพื่อรวบรวมข้อมูลและจัดทำฐานข้อมูลระบบสาธารณูปโภค ด้วยระบบสารสนเทศภูมิศาสตร์

1.1.2 เพื่อจัดทำเว็บแมพเซอร์วิสสำหรับให้บริการข้อมูลระบบ สาธารณูปโภค มทร. ศรีวิชัย และวิเคราะห์ความพึงพอใจของผู้ใช้บริการ

## *1.2 พื้นที่ศึกษา*

 พื้นที่ศึกษาของงานวิจัยนี้ ได้แก่ พื้นที่ของ 5 คณะที่ตั้งอยู่ในจังหวัด สงขลาเท่านั้น โดยไม่รวมเขตบ้านพักอาจารย์ และศูนย์เศรษฐพัฒน์ ดัง แสดงในรูปที่ 1

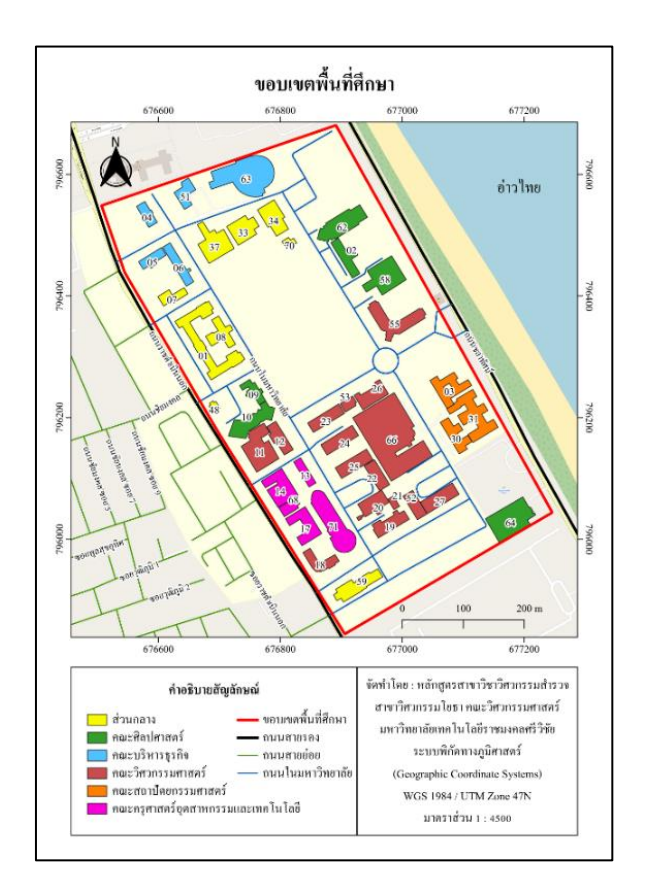

## **รูปที่ 1** พื้นที่ศึกษา

## **2. ขั้นตอนและวิธีการศึกษา**

เพื่อความรวดเร็วในการจัดทำ WMS ผู้จัดต้องจัดเตรียมข้อมูล สาธารณูปโภคภายในพื้นที่ศึกษาที่จำเป็นต้องใช้และบริหารจัดการข้อมูลให้ ถูกต้องและมีรูปแบบไฟล์ที่สอดคล้องกับโปรแกรม QGIS การดำเนินงาน เริ่มจากการศึกษาโปรแกรมที่จะนำมาใช้ คือโปรแกรม QGIS สำรวจข้อมูล ภาคสนาม และจัดเตรียมข้อมูลระบบสาธารณูปโภคที่มีอยู่ในปัจจุบัน ได้แก่ ข้อมูลระบบไฟฟ้าส่องสว่าง ข้อมูลอาคาร และข้อมูลระบบสุขาภิบาล เพื่อ นำไปใช้ในการจัดทำฐานข้อมูลในการสร้างเว็บแมพเซอร์วิสเพื่อเผยแพร่ ผ่านเครือข่ายอินเทอร์เน็ต ดังแสดงในรูปที่ 2 โดยมีรายละเอียดดังต่อไปนี้

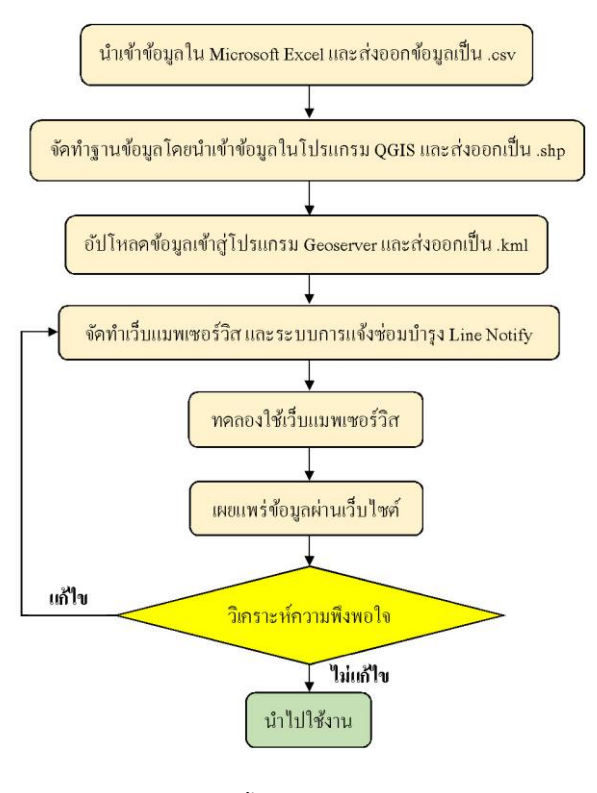

**รูปที่ 2** ขั้นตอนการดำเนินงาน

*2.1 นำเข้าข้อมูลใน Microsoft Excel และส่งออกข้อมูลเป็น .csv* ข้อมูลที่ใช้ในการจัดทำฐานข้อมูล GIS ได้จากการรวบรวมข้อมูล จากกองนโยบายและแผน สำนักงานอธิการบดี และข้อมูลที่ได้จากการ สำรวจรังวัดภาคสนาม ซึ่งประกอบด้วย

- 2.1.1 ข้อมูลเชิงพื้นที่ (Spatial data) ได้แก่
	- ขอบเขตมหาวิทยาลัย
	- ตำแหน่งที่ตั้งเสาไฟฟ้าส่องสว่าง
	- ตำแหน่งที่ตั้งอาคาร

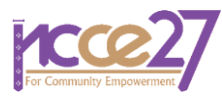

- 2.1.2 ข้อมูลเชิงคุณลักษณะ ได้แก่
	- รหัสเสาไฟฟ้าส่องสว่าง
	- หมายเลขอาคาร
	- ชื่ออาคาร
	- จำนวนชั้น
	- หมายเลขห้อง
	- ชื่อห้อง
	- สิ่งอำนวยความสะดวกในอาคาร ได้แก่ เครื่องปรับอากาศ พัดลม หลอดไฟ คอมพิวเตอร์ โปรเจคเตอร์ และเครื่องเสียง
	- ระบบสุขาภิบาล ได้แก่ ห้องสุขาชาย/หญิง
	- รูปถ่ายอาคาร รูปถ่ายห้องต่าง ๆ ในอาคาร เช่น ห้องเรียน ห้องพักอาจารย์ ห้องกิจกรรม ห้องประชุม เป็นต้น และรวมถึงรูปถ่ายเสาไฟฟ้าส่องสว่างด้วย

*2.2 จัดทำฐานข้อมูลโดยนำเข้าข้อมูลในโปรแกรม QGIS และส่งออก เป็น .shp*

ข้อมูลในส่วนของรูปอาคาร และห้องต่างๆ ในอาคาร รวมถึงห้องสุขา ชาย/หญิง จำเป็นต้องนำเข้าข้อมูลลงใน QGIS เพื่อให้สามารถนำเสนอได้ทั้ง ในรูปแบบของ Shape file และAttribute ในที่นี้เราแบ่งข้อมูลออกเป็น 9 ชั้นข้อมูลตามความเหมาะสมของรายละเอียดในพื้นที่ ดังแสดงในตารางที่ 1

#### **ตารางที่ 1** ชั้นข้อมูล

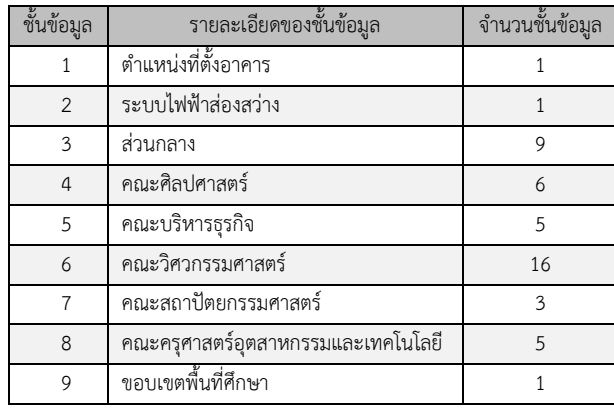

*2.3 อัปโหลดข้อมูลเข้าสู่โปรแกรม Geoserver และส่งออกเป็น .kml*

 เพื่อเป็นการเตรียมข้อมูลให้สามารถเผยแพร่สู่สาธารณะในรูปแบบ ของเว็บแมพเซอร์วิส เราจะต้องทำการอัปโหลดข้อมูล Shape file ให้เป็น ข้อมูล .kml ก่อน เพื่อให้สามารถสอดคล้องกับการใช้งานของโปรแกรม Geoserver

*2.4 จัดทำเว็บแมพเซอร์วิส และระบบการแจ้งซ่อมบำรุงโดยรับแจ้ง เตือนจาก Line Notify* 

 การจัดทำเว็บแมพเซอร์วิสในเว็บไซต์ Google My Maps นั้น เป็น การนำเข้าไฟล์ .kml ดังแสดงในรูปที่ 3 และจัดทำระบบการแจ้งซ่อมบำรุง เพื่อรับการแจ้งเตือนจาก Line Notify

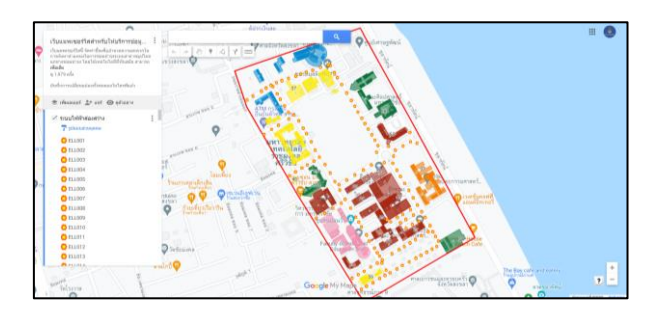

**รูปที่ 3** จัดทำเว็บแมพเซอร์วิสใน Google My Maps

การจัดทำระบบการแจ้งซ่อมบำรุง เพื่อรับการแจ้งเตือนจาก Line Notify นั้น เลือกใช้ Google Forms ในการสร้างแบบฟอร์มแจ้งซ่อมบำรุง ระบบสาธารณูปโภค โดยสร้างโค้ดระบบแจ้งซ่อมบำรุงจาก App Script ใน เว็บไซต์ Google Forms ดังตัวอย่างในรูปที่ 4

*2.5 ทดลองใช้เว็บแมพเซอร์วิส*

 ในขั้นตอนนี้ผู้จัดทำได้ทดลองใช้เว็บแมพเซอร์วิส และระบบแจ้ง ซ่อมบำรุงสาธารณูปโภค พร้อมทั้งตรวจสอบความถูกต้อง โดยผู้จัดทำเป็นผู้ ทดลองใช้ ช้ำๆ หากพบข้อผิดพลาดจึงกลับไปแก้ไข ปัญหาต่าง ๆ หากไม่ พบข้อผิดพลาดให้ดำเนินการขั้นตอนต่อไป

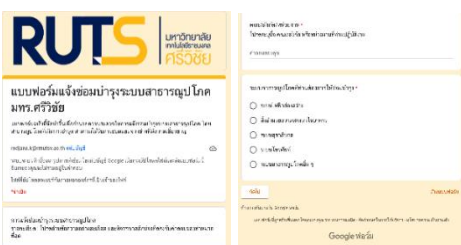

## **รูปที่ 4** แบบฟอร์มแจ้งซ่อมบำรุง

#### *2.6 เผยแพร่ข้อมูลผ่านเว็บไซต์*

 โดยสร้างเว็บไซต์จาก Blogger.com เนื่องจากไม่มีค่าใช้จ่าย จากนั้นจึงประชาสัมพันธ์ให้คณาจารย์ บุคลากร นักศึกษาทราบถึง รายละเอียดของเว็บแมพเซอร์วิส

*2.7 วิเคราะห์ความพึงพอใจของผู้ใช้บริการ*

 แบบฟอร์มแบบประเมินความพึงพอใจเว็บแมพเวอร์วิสสำหรับ ให้บริการข้อมูลระบบสาธารณูปโภค มทร.ศรีวิชัย ถูกจัดเก็บไว้บนเว็บไซต์ Google Forms และเก็บข้อมูลไว้ในเว็บไซต์ Google Sheets เพื่อนำ ข้อมูลมาวิเคราะห์

## **3. ผลการศึกษา**

*3.1 เว็บแมพเซอร์วิสสำหรับให้บริการข้อมูลระบบสาธารณูปโภค*

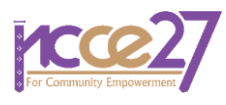

## *3.1.1 การเผยแพร่เพื่อการใช้งานเว็บแมพเซอร์วิส*

มีการเผยแพร่เว็บแมพเซอร์วิสเพื่อให้บริการบนเว็บไซต์ได้ที่ https://survey10[ruts.blogspot.com](https://survey10ruts.blogspot.com/) หรือค้นหาผ่าน Google โดย สามารถพิมพ์ว่า "wms มทร.ศรีวิชัย" เพื่อเป็นคำค้นหาได้ เมื่อการค้นหา เสร็จสิ้นลงท่านสามารถเข้าสู่เว็บไซต์ที่มี 5 ทางเลือก ได้แก่ 1) หน้าแรก 2) เว็บแมพเซอร์วิส 3) แจ้งซ่อมบำรุง 4) คำถามที่พบบ่อย และ 5) ติดต่อ เรา ดังรูปที่ 5

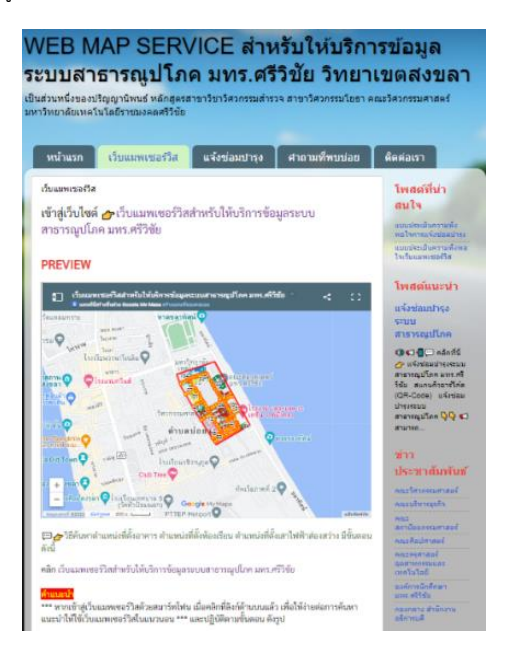

**รูปที่ 5** เว็บแมพเซอร์วิสสำหรับให้บริการข้อมูลระบบสาธารณูปโภค มทร. ศรีวิชัย

## *3.1.2 วิธีการใช้งานเว็บแมพเซอร์วิส*

 บริการหลักๆของเว็บแมพเซอร์วิสคือการค้นหาระบบ สาธารณูปโภคต่างๆ ภายในพื้นที่ศึกษา และการแจ้งซ่อมบำรุง ซึ่งสามารถ อธิบายได้ได้นี้

 จากรูปที่ 5 บริการที่อยู่ภายใต้เมนู "เมนูเว็บแมพเซอร์วิส" จะ ช่วยค้นหาข้อมูลของระบบสาธารณูปโภคต่าง ๆ โดยสามารถพิมพ์คำค้นลง ในช่องค้นหา หรือใช้วิธีการเลือกจากตัวเลือกที่อำนวยความสะดวกไว้ให้ใน เมนูแบบเลื่อนลง (drop-down menu) ซึ่งสามารถค้นหาตำแหน่งที่ตั้งเสา ไฟฟ้าส่องสว่าง ตำแหน่งที่ตั้งอาคาร ห้องต่าง ๆ รวมถึงห้องสุขาชาย สุขา หญิง ตามชั้นข้อมูลที่ได้ออกแบบไว้

 ตัวอย่างผลการค้นหาตำแหน่งที่ตั้งอาคาร 66 อาคารเรียนและ ปฏิบัติการคณะวิศวกรรมศาสตร์ (ตึกศรีวิศววิทยา) ดังแสดงในรูปที่ 6 ผู้ใช้ สามารถดูรายละเอียดของข้อมูลอาคาร ซึ่งจะปรากฏรายละเอียดต่าง ๆ ของข้อมูลที่ผู้ใช้ค้นหา เช่น หมายเลขอาคาร ชื่ออาคาร เป็นต้น พร้อมทั้ง แสดงรูปถ่ายของอาคาร 66 และผู้ใช้สามารถทราบเส้นทางไปยังอาคาร 66 ได้โดยคลิกที่ลูกศรนำทาง และยังเข้าถึงข้อมูลอาคารได้ เช่น อาคารมี จำนวนกี่ชั้น จำนวนห้องเรียน จำนวนห้องน้ำ รายละเอียดสิ่งอำนวยความ สะดวกของห้องเรียน เช่น มีโปรเจคเตอร์ หรือมีเครื่องเสียงจำนวนกี่ชุด เพื่อใช้ในการตัดสินใจเลือกใช้ห้องให้เหมาะสมกับจำนวนผู้ใช้ห้อง

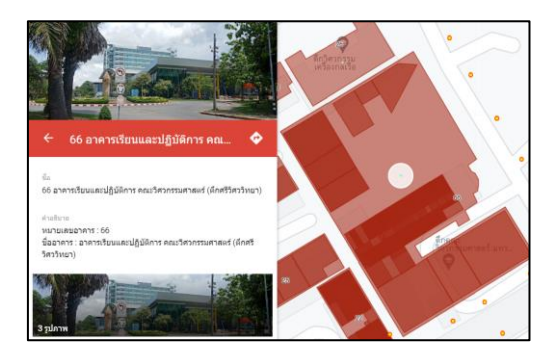

**รูปที่ 6** ผลการค้นหาตำแหน่งที่ตั้งอาคาร 66 ภายใต้เมนู "แจ้งซ่อมบำรุง" ในรูปที่ 5 จะเป็นการเข้าสู่ กระบวนการแจ้งซ่อมระบบสาธารณูปโภคต่าง ๆ ไปยังหน่วยงานที่ รับผิดชอบ โดยอำนวยความสะดวกให้สามารถสแกนคิวอาร์โค้ต ได้จากรูป ที่อยู่บนเว็บไซต์ และจากสติกเกอร์ที่ติดไว้บนเสาไฟฟ้าส่องสว่างทั่วทั้งพื้นที่ ศึกษา (ดูรูปที่ 7) โดยผู้ใช้งานจะต้องกรอกรายละเอียดการแจ้งซ่อมใน แบบฟอร์มที่เตรียมไว้ให้ใน Google Forms ดังแสดงในรูปที่ 4 ผู้ใช้สามารถ เลือกชนิดของระบบสาธารณูปโภคซึ่งแบ่งออกเป็น 1) ระบบไฟฟ้าส่องสว่าง 2) สิ่งอำนวยความสะดวกในอาคาร 3) ระบบสุขาภิบาล 4) ระบบโทรศัพท์ และ 5) ระบบสาธารณูปโภคอื่นๆ

#### *3.2 ผลการแจ้งซ่อมบำรุงระบบสาธารณูปโภค มทร.ศรีวิชัย*

ผู้ใช้บริการสามารถแจ้งซ่อมบำรุงระบบสาธารณูปโภคที่เกิดการชำรุด เช่น ระบบไฟฟ้าส่องสว่าง สิ่งอำนวยความสะดวกในอาคาร ระบบ สุขาภิบาล ระบบโทรศัพท์ และรวมถึงระบบสาธารณูปโภคอื่น ๆ เป็นต้น โดยการแจ้งซ่อมในเว็บไซต์ หรือสแกนจาก QR Code ซึ่งผู้แจ้งซ่อม สามารถอัปโหลดรูปภาพรายละเอียดของสิ่งที่ต้องการแจ้งซ่อมได้ด้วย จากนั้นข้อความและรายละเอียดการแจ้งซ่อมต่าง ๆ จะถูกแจ้งเตือนไปยังผู้ ผิดชอบผ่านแอปพลิเคชัน Line ซึ่งทีมงานผู้รับผิดชอบ สามารถเข้าถึงข้อมูล ได้ตลอด 24 ชั่วโมง ดังตัวอย่างในรูปที่ 8

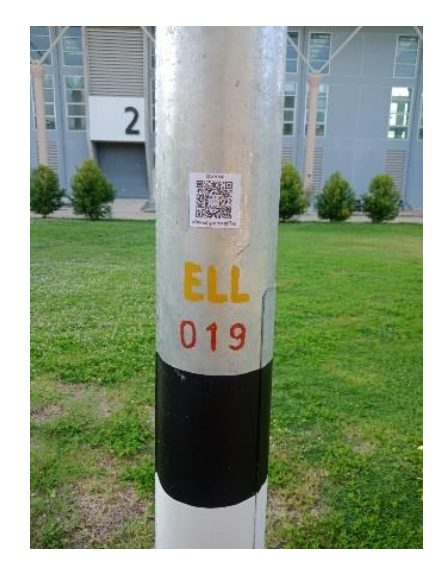

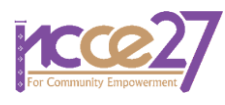

**รูปที่ 7** เสาไฟฟ้าส่องสว่างที่มีคิวอาร์โค้ตเพื่อแจ้งซ่อมบำรุง

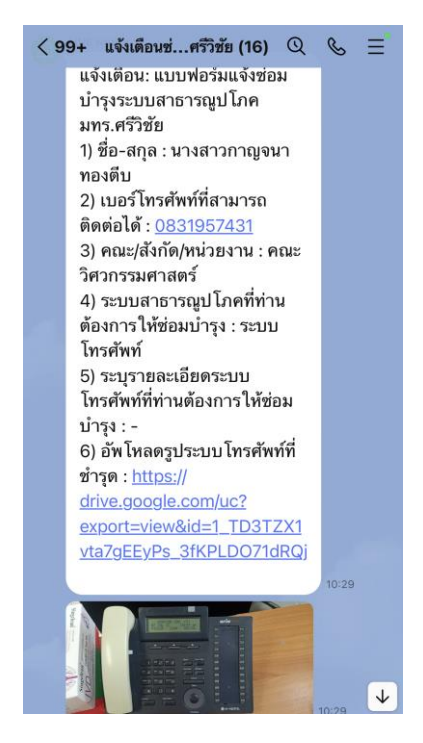

**รูปที่ 8** ผลการรับแจ้งเตือนจาก Line Notify

## *3.3 ผลการวิเคราะห์ข้อมูลจากแบบประเมินความพึงพอใจของผู้ใช้บริการ*

กลุ่มผู้ประเมินความพึงพอใจของผู้ใช้บริการเว็บแมพเซอร์วิส โดยมี ้นักศึกษา คร/อาจารย์ เจ้าหน้าที่ในมหาวิทยาลัย และบคคลอื่น ๆ โดยกล่ม ตัวอย่างที่คำนวณได้จากสมการของทาโร่ ยามาเน่ (Taro Yamane) จำนวน 388 คน และมีผู้ตอบแบบประเมินรวมทั้งสิ้น 468 คน ผลการประเมินความ พึงพอใจในการใช้บริการเว็บแมพเซอร์วิสสำหรับให้บริการข้อมูลระบบ สาธารณูปโภค มทร.ศรีวิชัย มีรายละเอียด ดังนี้

#### *3.3.1 สัดส่วนกลุ่มตัวอย่าง*

พบว่ากลุ่มตัวอย่าง 468 คน ที่ได้ทดลองใช้เว็บแมพเซอร์วิส ได้แก่ นักศึกษา จำนวน 443 คน คิดเป็นร้อยละ 94.66 ครู/อาจารย์ จำนวน 14 คน คิดเป็นร้อยละ 2.99 เจ้าหน้าที่ในมหาวิทยาลัยฯ จำนวน 10 คน คิด เป็นร้อยละ 2.14 และอื่น ๆ คิดเป็นร้อยละ 0.21

## *3.3.2 ผลการประเมินความพึงพอใจการใช้บริการ*

แบบประเมินความพึงพอใจของผู้ใช้บริการเว็บแมพเซอร์วิส แบ่ง ออกเป็น 5 ระดับได้แก่ ปรับปรุง พอใช้ ปานกลาง ดี และดีมาก ตามลำดับ โดยแบ่งประเด็นในการประเมินเป้น 3 ด้าน ได้แก่ 1) ด้านเนื้อหา 2) ด้าน การออกแบบ และการจัดรูปแบบเว็บ 3) ด้านประโยชน์ และการนำไปใช้ พบว่า ผู้ตอบแบบประเมินส่วนใหญ่มีความพึงพอใจอยู่ในระดับดีมาก คิด เป็นร้อยละ 63.45 ของจำนวนทั้งหมด ดังแสดงในรูปที่ 9

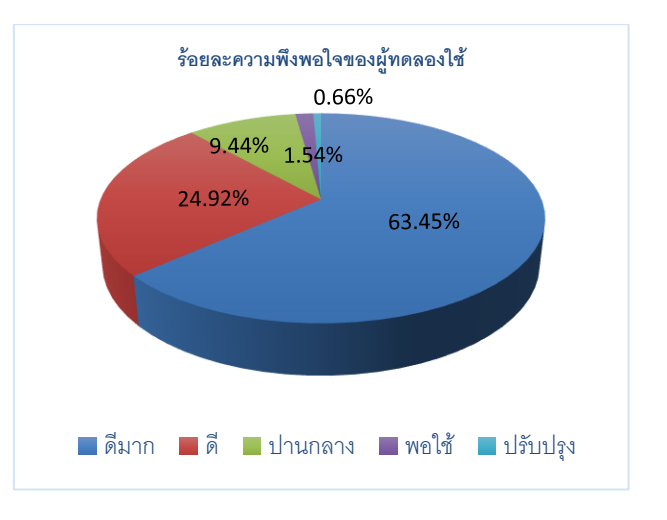

**รูปที่ 9** สรุปผลระดับความพึงพอใจ

## **4. ปัญหาและอุปสรรค.**

เนื่องจากการจัดทำเว็บแมพเซอร์วิสนั้น จำเป็นต้องใช้ข้อมูล โปรแกรม และทรัพยากรทางคอมพิวเตอร์หลายๆอย่าง จึงทำให้เกิดปัญหาและ อุปสรรคในระหว่างดำเนินงาน ดังนี้

#### *4.1 ปัญหาและอุปสรรค*

4.1.1 อาคารบางหลังมีการต่อเติมตัวอาคารแต่ไม่ได้ปรับปรุงแบบ แปลนให้ทันสมัย ส่งผลให้การกำหนดตำแหน่งห้องตามที่รังวัดค่าพิกัดกับ แปลนไม่สอดคล้องกัน จึงต้องสเก๊ตแบบแปลนอาคารขึ้นใหม่ซึ่งถือเป็นการ เพิ่มภาระงาน

4.1.2 คณะผู้วิจัยได้ลองผิดลองถูกกับโปรแกรมที่ใช้ในการจัดทำ เนื่องจากยังมีประสบการณ์น้อยในด้านนี้ ปัญหาหลายๆอย่างในการติดตั้ง โปรแกรม เช่น โปรแกรม Geoserver ซึ่งถือเป็นความรู้ใหม่ของวิศวกร สำรวจ เป็นต้น

## *4.2 ข้อจำกัดของเว็บแมพเซอร์วิส*

ในการจัดทำครั้งนี้ ผู้จัดทำได้เผยแพร่บนเว็บไซต์ของเอกชนที่ไม่คิดค่า ดำเนินการ ซึ่งหากเจ้าของไม่อนุญาตให้ใช้งานต่อก็จะทำให้การบริการนี้หยุด ลงไปด้วย และเว็บแมพเซอร์วิสนี้ยังไม่ได้เชื่อมโยง (Synchronize) ข้อมูล ตารางการใช้งานห้องเรียน ห้องประชุม ที่เปลี่ยนแปลงไปตามภาคการศึกษา ทำให้ต้องเข้าระบบค้นหาตารางการใช้ห้องเรียนเพิ่มเติม

## **5. ข้อเสนอแนะ**

จากการใช้งานเว็บแมพเซอร์วิสสำหรับให้บริการข้อมูลระบบ สาธารณูปโภค มหาวิทยาลัยเทคโนโลยีราชมงคลศรีวิชัยเป็นระยะเวลา ประมาณ 1 ปี มีข้อเสนอแนะดังต่อไปนี้

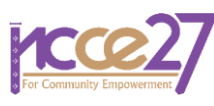

- ควรเชื่อมโยงข้อมูลตารางการใช้ห้องเรียน ห้องประชุมให้ สามารถเข้าถึงข้อมูลได้ในเว็บแมพเซอร์วิสด้วย เพื่อความ สะดวกในการใช้งาน
- ควรเผยแพร่เว็บแมพเซอร์วิสเพื่อให้บริการบนเว็บไซต์ของ หน่วยงานตนเอง เพื่อให้สามารถใช้งานได้อย่างต่อเนื่อง
- ควรเลือกใช้วัสดุที่จัดทำ QR Code ให้ทนต่อสภาพการใช้ งานกลางแจ้งในเวลานาน หรือเลือกใช้วิธีการอื่น ๆ เช่นการ สกรีนลงบนวัตถุโดยตรง เป็นต้น
- ระบบมีการสำรองข้อมูลการแจ้งซ่อมบำรุงจากผู้ใช้งานไว้ ใน Google driveของบุคคลธรรมดา ซึ่งมีขนาดความจุไม่ มากพอ ส่งผลให้พื้นที่การจัดเก็บเต็มจึงต้องดำเนินการลบ ข้อมูลออกเป็นระยะ ๆ ดังนั้นควรจัดเตรียมพื้นที่ให้มีขนาด ใหญ่เพื่อรองรับข้อมูลจำนวนมาก และลบข้อมูลออกจาก พื้นที่ความจำอย่างสม่ำเสมอ

## **เอกสารอ้างอิง**

- [1] ระบบสาธารณูปโภค. ความหมายระบบสาธารณูปโภค. [ออนไลน์]. เข้าถึงได้จาก : https://xn-12cn0cga1azjg1mtc2h.com/42- 1746.html. (วันที่ค้นข้อมูล: 9 มกราคม 2564).
- [2] โปรแกรม QGIS. (2558). คู่มือการใช้งานโปรแกรม Quantum GIS Version 2.6.1. [ออนไลน์]. เข้าถึงได้จาก : http://qgis p.blogspot.com. (วันที่ค้นข้อมูล: 18 พฤศจิกายน 2563).